# Introduction to ARKit

(with Xamarin)

RYAN DAVIS Melbourne Xamarin Meetup 2019 04 17

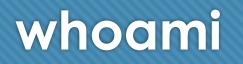

- Ryan Davis
- Professional Mobile LINQPad Developer
- Co-host the Brisbane version of this meetup
- 🛞 ryandavis.io

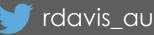

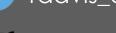

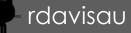

- essential-interfaces use DI/mocking with Xamarin.Essentials
- jsondatacontext-linqpad json data context driver for LINQPad
- sockets-for-pcl, sockethelpers socket comms in a PCL (today you should use netstandard sockets why are you all still installing this)

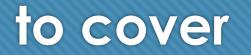

AR in very brief, overview of ARKit
Walk through the framework features
Samples / demos

• Resources

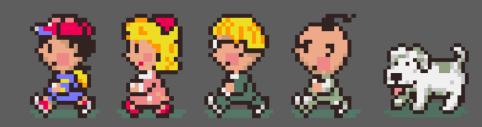

-= introduction to arkit =-

#### what is it?

### augmented reality?

In Short: the convincing integration of virtual content into a real world space.

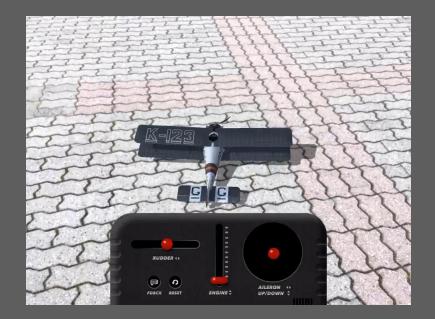

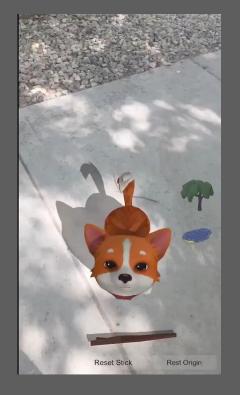

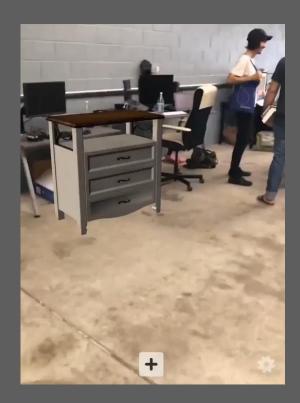

Videos from @madewitharkit

### a high performance AR framework for iOS

#### "ARKit provides a platform for developing (AR) apps for iPhone and iPad, with sophisticated positional tracking and scene understanding."

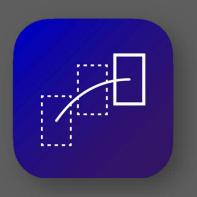

World Tracking

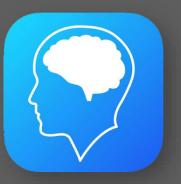

Scene Understanding

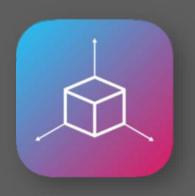

Rendering (hooks\*)

• iOS devices with A9 processor or better (most devices since iPhone 6S)

iOS11+ for ARKit 1.0, iOS12+ for ARKit 2.0

#### a comprehensive set of features

- World Tracking: use of "Visual Inertial Odometry" to correlate device movement and video input to precisely determine your position
- Scene Understanding: continuous interpretation of inputs to manage a world map while running
  - Topology: detecting planes (surfaces) and features
  - Objects: detecting 2D images or 3D objects in the real world
  - Light: detection of real-world lighting to influence brightness and rendering of virtual objects

#### • Interaction:

• Hit-testing: allowing for interaction with 3D scene (real world) via 2D interface (your screen)

#### • Persistence:

- Serialise a world map (including virtual additions) and deserialise it later
- Send a world map to other devices for shared experience

Your app might use just a small number of these features

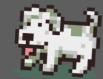

-= introduction to arkit =-

#### the framework

### arkit+scenekit framework class structure (abridged)

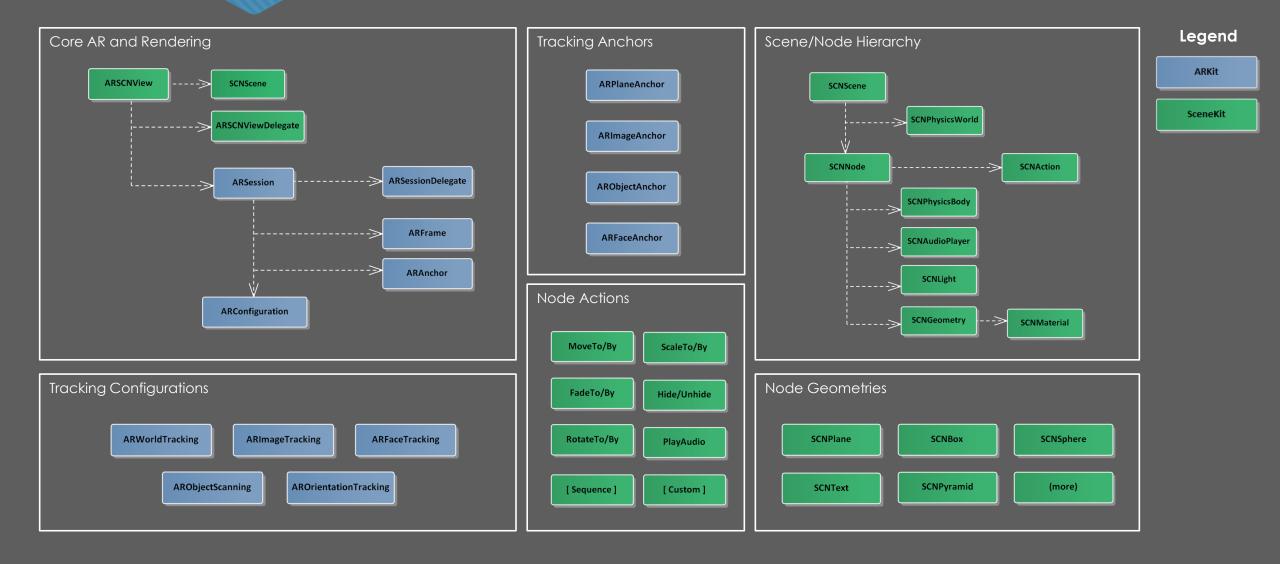

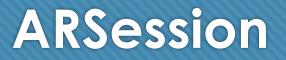

- ARKit is session based, and can be controlled using the **ARSession** class
- You begin an **ARSession** Using the **Run** method, passing an **ARConfiguration** with desired properties
- Once running, there are three primary ways to access session data:
  - Provide an ARSessionDelegate and implement
     OnUpdate to perform processing on every frame
  - At any time (e.g. in response to user input) access the CurrentFrame property of the ARSession
  - Through hooks provided by the renderer
- Xamarin mantra for health and happiness: "Touch an ARFrame, Dispose an ARFrame"

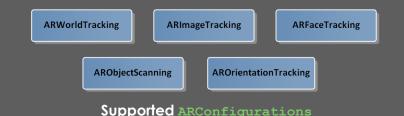

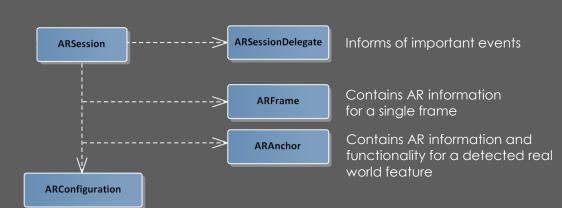

Controls how an ARSession runs and what is detected

#### Core AR Class responsibilities

#### **ARSession continued**

 You can modify your session config while running to enable/disable features as needed. Calling Start again with an updated ARConfiguration will cause ARKit to use the new settings

| pub<br>{ | lic void DisablePlaneTracking()                                                                           |         |
|----------|----------------------------------------------------------------------------------------------------|---------|
|          | <pre>// get the running config var config = SCNView.Session.Configuration as ARWorldTrackingConfigu</pre> | ration; |
|          | <pre>// turn off plane detection config.PlaneDetection.None;</pre>                                        |         |
| }        | <pre>// tell ARKit to use the new config SCNView.Session.Run(config);</pre>                               |         |

O When AR tracking is interrupted, ARKit will call wasInterrupted on its ARSessionDelegate. It also has a callback for when tracking quality is limited. If your app is sensitive to breaks in tracking, you can use this notice to reset tracking state

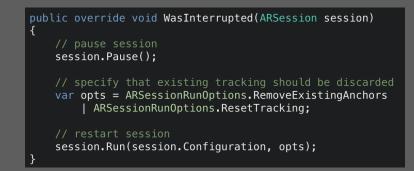

# World Tracking

- World Tracking is performed when you provide an **ARWorldTrackingConfiguration** and uses the magic of Visual Inertial Odometry to give you 6DOF positioning.
- When running in world tracking mode:
  - ARKit will continuously monitor your position/heading based on device and video input
  - ARKit will detect and track features, surfaces, objects and images according to configuration, notifying you via delegate methods

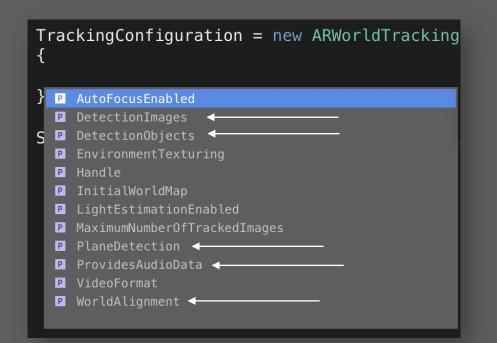

World Tracking mantra for health and happiness: "ARKit in the dark would be boring anyway" Accuracy suffers in poor lighting and when the video input contains mostly plain surfaces

### **Demo – World Tracking**

- Basic setup of an ARKit session
- Observe how ARKit tracks us in an otherwise empty scene

### **Demo – World Tracking**

};

Implement delegate methods

```
SCNView.Session.Delegate = new MainThreadARSessionDelegate
```

}

};

OnFrameUpdate = OnFrameUpdate, OnCameraDidChangeTrackingState = OnCameraDidChangeTrackingState

```
private void UpdatePositionDisplay(ARFrame frame)
{
    if (frame?.Camera == null)
        return;
```

```
var p = frame.Camera.Transform.Column3;
PositionLabel.Text = $"{p.X:N2}, {p.Y:N2}, {p.Z:N2}";
```

Update position on every frame update

private void UpdateTrackingStateDisplay(ARCamera camera)

```
UIView.Animate(.2, () => TrackingStatusIndicator.BackgroundColor = color);
```

private Dictionary<ARTrackingState, UIColor> \_trackingColors =

```
[ARTrackingState.Normal] = UIColor.FromRGB(5,144,51),
[ARTrackingState.Limited] = UIColor.Orange,
[ARTrackingState.NotAvailable] = UIColor.Red
```

Update tracking state indicator when state changes

### **ARKit vs Renderers (SceneKit)**

- ARKit does not handle any virtual content this is the responsibility of a renderer
- Features detected by ARKit are used automatically by the renderer:
  - As ARKit tracks your transform from origin, SceneKit adjusts the camera accordingly -ARSCNView.PointOfView property
  - As ARKit tracks lighting, SceneKit controls scene illumination
  - As ARKit detects things of interest, SceneKit creates invisible nodes in 3D space for you to work with the OnNodeAddedForAnchor callback (and its updated/deleted counterparts) are your best friends

### Virtual Content in SceneKit

- An scnscene is the root of a 'world' and is viewed by an scncamera. When using arscnview, SceneKit uses AR inputs to control the camera
- An scnscene RootNode is a hierarchy of scnnodes,
  - A scnnode has an name and a transform in 3D-space
  - A scnnode may contain child scnnodes
  - All child nodes are positioned relative to parent
- An scnnode can contain components with behaviour
  - SCNGeometry allows node to be rendered
  - **SCNPhysicsBody** allows node to participate in physics
  - SCNAudioPlayer allows the node to emit audio
  - scnlight allows the node to emit light

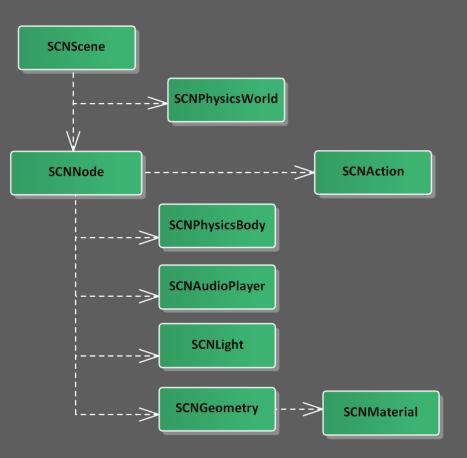

### Virtual Content Rendering

- SceneKit has built in 3D shape primitives, or you can specify/load your own models
- Four lighting models of varying complexity, including Physical-Based Rendering (PBR)
- Sophisticated material subsystem that can be applied to get highly realistic results

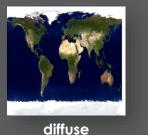

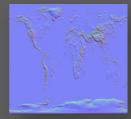

normal

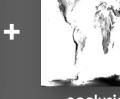

occlusion

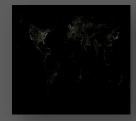

emission

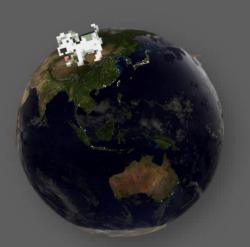

Super realistic looking globe floating in the spare room

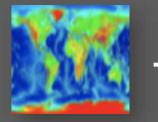

self-illumination

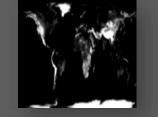

displacement

metalness

roughness

### Virtual Content Logic

O Run an scnaction on an scnnode to declaratively specify behaviour and timing

- Many actions included in the framework, or you can define your own
  - Translation: .MoveTo/By, .RotateTo/By, .ScaleTo/By
  - Appearance: .FadeTo/By, .Hide/Unhide
  - Audio: .PlayAudio
  - Control: .Sequence, .Group, .Repeat, .Delay
  - Abitrary: .RunAction(n => )
  - Control/Arbitrary actions allow you to compose complex behaviours

You can perfom logic on a per-frame basis at the scene level

• ARSCNViewDelegate calls Update and gives you the time since the last call

O Using async adds another dimension to logic, simplifying otherwise complex scenarios.

#### Demo – Virtual Content

• Load a SceneKit scene straight in, ~no code~

• Use SceneKit assets as 'prefabs'

Use SCNActions to animate virtual content in the 3D world

• Try and fail to place virtual objects realistically

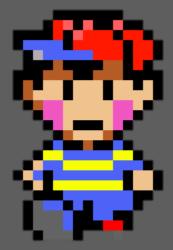

#### Demo – Virtual Content

Load scene directly from .scn file created in the SceneKit editor

#### Add node to scene in response to user interaction

```
public override void TouchesEnded(NSSet touches, UIEvent evt)
{
```

```
base.TouchesEnded(touches, evt);
```

```
var next = Prefabs.Random().Clone();
next.Position = SCNView.PointOfView.WorldPosition;
```

SCNView.Scene.RootNode.AddChildNode(next);

```
SoundManager.PlaySound("attack");
```

#### Declaratively specify node behaviour using SCNActions

```
public void MoveShip(SCNVector3 pos, int duration)
{
    var moveAction = SCNAction.MoveTo(pos, duration - 1);
    moveAction.TimingMode = SCNActionTimingMode.EaseInEaseOut;
    var angle = (float)Math.PI / 2;
    var axis = new SCNVector3(0, 0, 1);
    var rotateAction = SCNAction.RotateBy(angle, axis, duration);
    ShipNode.Look(pos);
    ShipNode.RunAction(moveAction);
```

ShipNode.RunAction(rotateAction);

### Tips – Virtual Content

AR Presentation mantra for health and happiness:
 "Always brush up on your 3D/Matrix math, if you can"

 Add objects as children of anchor nodes rather than the root node when it's easier to think in those terms

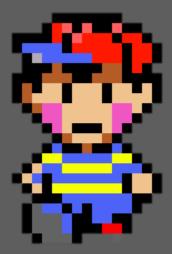

### **Plane Detection**

- Convincingly placing virtual content in your AR world is aided by an understanding of physical surfaces that are present
- As of v1.5, ARKit detects both horizontal and vertical surfaces, when the **PlaneDetection** property of **ARWorldTrackingConfiguration** is set
- As plane detection runs, ARKit progressively builds up a world map and notifies you as its understanding increases using delegate callbacks:
  - O OnNodeAddedForAnchor new plane detected
  - **O OnNodeUpdatedForAnchor** understanding of existing plane improved
  - **O OnNodeRemovedForAnchor** existing plane no longer valid
- Detected surfaces are exposed to you as ARPlaneAnchor instances, providing information such as orientation and extents, and SceneKit provides a corresponding (invisible) SCNNode

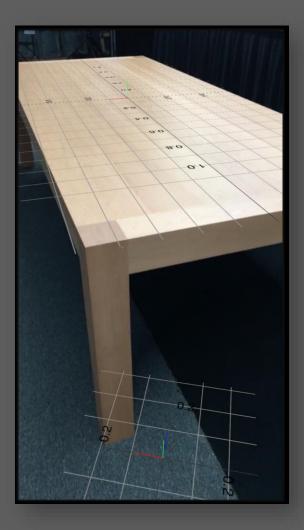

# **AR Hit Testing**

• ARKit provides support for hit testing **real world** features, exposed by the **ARFrame.HitTest(CGPoint, ARHitTestResultType)** 

 Hit Testing mantra for health and happiness:
 "ARKit hit tests using normalised co-ordinates (0.0-1.0), SceneKit hit tests using view co-ordinates"

- In my test scenes, performance seems to be good enough to hit test on every AR frame, YMMV
- ARKit can hit test against:
  - Detected plane bounds or geometry
  - Raw features
- Hit testing surfaces can be a good way to request input from the user (e.g. ask the user point to the surface you want to focus on, highlight the surface matching the hit test)

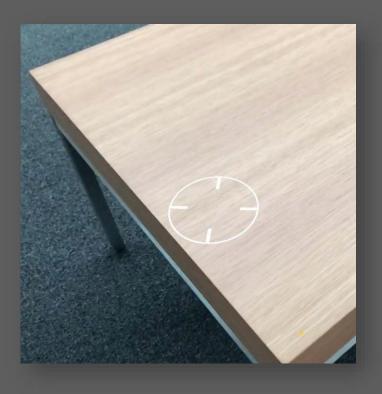

#### **Demo – Plane Detection**

- Detect horizontal and vertical planes
- Use hit testing to detect when the user points at detected planes
- Use planes to help place virtual content more realistically (but still fail kind of because I'm bad at math)

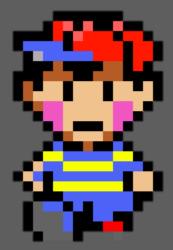

#### **Demo – Plane Detection**

```
public override void OnNodeAddedForAnchor(ISCNSceneRenderer renderer, SCNNode node, ARAnchor anchor)
    if (!(anchor is ARPlaneAnchor planeAnchor))
        return;
    var color = planeAnchor.Alignment == ARPlaneAnchorAlignment.Horizontal
       ? UIColor.Blue : UIColor.Red;
    var planeNode = CreateARPlaneNode(planeAnchor, color.ColorWithAlpha(.5f));
    node.AddChildNode(planeNode);
    if (PlaySoundOnNodeDetection())
        SoundManager.PlaySound("buy1");
                                           public override void OnFrameUpdate(ARSession session, ARFrame frame)
     Hit test for real world content
                     on every frame
                                               var hits = frame.HitTest(new CoreGraphics.CGPoint(0.5, 0.5), ARHitTestResultType.ExistingPlaneUsingExtent);
                                               if (!hits?.Any() ?? true)
                                                   Crosshair.BackgroundColor = UIColor.Gray;
                                               else
                                                   Crosshair.BackgroundColor = UIColor.Green;
                                                   if (PlaySoundOnNodeDetection())
                                                       SoundManager.PlaySound("text");
```

React to detected planes in OnNodeAddedForAnchor, **OnNodeUpdatedforAnchor OnNodeDeletedForAnchor.** 

### **Tips – Plane Detection**

• **AR Presentation mantra for health and happiness**: "Always brush up on your 3D/Matrix math, if you can"

• Encourage users to work under optimal conditions (good lighting, etc)

• Turn off plane detection once you have the surfaces you need

- reduces processing time and battery drain,
- more stable experience for users

 Use debug features, but sparingly (the internet says accuracy is worse while they're on)

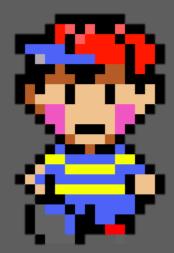

#### **Image Detection**

- ARKit can detect images by comparing input to a set of **ARReferenceImages** that you provide
- Similar to plane detection, ARKit provides an **ARImageAnchor** when a reference image is detected
- ARKit also supports image tracking, which allows you to keep track of the movement of a detected image in 3D space.

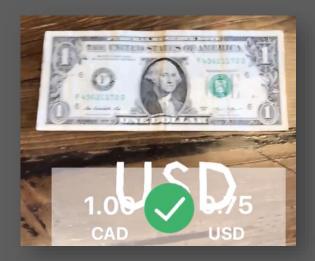

#### Image Detection

Recognised currency and provided additional information about it.

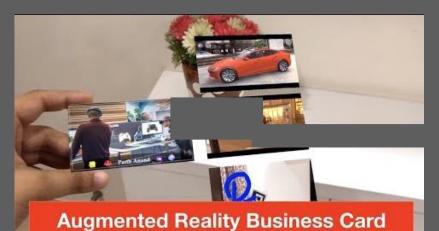

#### Image Tracking

Recognised business card and overlaid additional content to the right of it. As the business card or camera changes position, the additional content remains anchored to the business card.

### **Demo – Image Tracking**

Detect reference images and place virtual content when we do

Use SceneKit hit testing to detect when the user is pointing at the new content

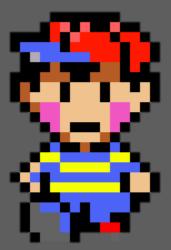

### Tips – Image Detection

• ARKit2 has a dedicated **ARImageTrackingConfiguration** configuration type that can be used for image detection if you don't need full world tracking powers – more efficient on battery life

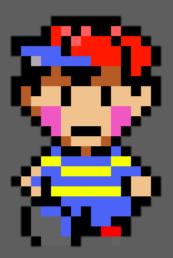

### **Object Detection**

- ARKit can detect objects based on ARReferenceObjects that you provide
- ARReferenceObjects are models of 3D objects that contain information ARKit needs to perform recognition – not displayable
- Apple provides an ARScanner sample app that you can use to scan real world objects for use in ARKit
- Recognition seems to be sensitive to the conditions of the original scan

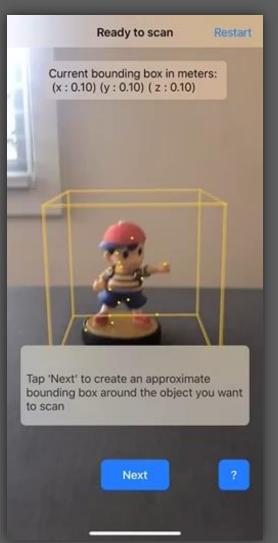

Detection only – no tracking

#### **Demo – Object Detection**

Detect an object (hopefully)

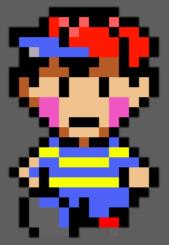

#### **Demo – Object Detection**

```
public override ARConfiguration GetARConfiguration()
{
    return new ARWorldTrackingConfiguration
    {
        DetectionObjects = ARReferenceObject.GetReferenceObjects("objects", null),
    };
}
```

Set DetectionObjects on your ARWorldTrackingConfiguration to have ARKit try to detect 3D objects

Test for ARObjectAnchor in OnNodeAddedForAnchor public override void OnNodeAddedForAnchor(ISCNSceneRenderer renderer, SCNNode node, ARAnchor anchor)
{

```
base.OnNodeAddedForAnchor(renderer, node, anchor);
```

```
if (anchor is ARObjectAnchor objectAnchor)
{
    SoundManager.PlaySound("miss");
```

```
OnFoundThing(objectAnchor);
```

### **Tips – Object Detection**

• Seems to be very sensitive to the original scanning conditions

 Use the "Merge Scans" feature of the ARScanner app to produce better models comprised of scans from multiple environments

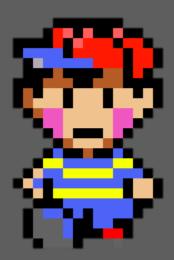

### Face-based AR

- ARKit provides special features for performing face-oriented AR, initiated by using an **ARFaceTrackingConfiguration**:
  - Face detection
  - Face tracking
  - Expression tracking

Detected face meshes are cool but kinda creepy if you display them raw

| 🔻 🖸 dominant | Count = 34              |
|--------------|-------------------------|
| [0] 👁        | 🖉 "eyeWide: 43%"        |
| [1]          | 🖉 "mouthLowerDown: 15%" |
| [2]          | 🧭 "browDown: 15%"       |
| [3]          | 🖉 "mouthSmile: 14%"     |

It's up to the developer to interpret the readings provided by BlendShapes

- O ARKit provides ARFaceAnchors when a face is detected, which includes the detected geometry.
- ARFaceAnchors also include a BlendShapes property, which specifies the intensity of various aspects of face expression.

#### **Demo – Face AR**

- O Detect a face
- Track a face
- Identify expressions

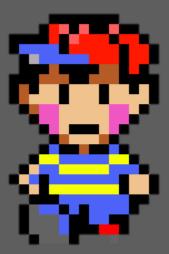

#### Demo – Face AR

| <pre>public override ARConfiguration GetARConfiguration()   =&gt; new ARFaceTrackingConfiguration();</pre> |        |
|----------------------------------------------------------------------------------------------------|--------|
| public override void OnNodeAddedForAnchor(ISCNSceneRenderer renderer, SCNNode node, ARAnchor a             | nchor) |
| ر<br>base.OnNodeAddedForAnchor(renderer, node, anchor);                                                    |        |
| <pre>if (!(anchor is ARFaceAnchor faceAnchor))     return;</pre>                                           |        |
| SoundManager.PlaySound("spooky");<br>}                                                                     |        |
|                                                                                                    |        |

Detecting faces is as easy as passing an ARFaceTrackingConfiguration to your session config

// mouth wide open WOW
if (blendShapes.JawOpen > .85 && \_lastBlendShapes.JawOpen <= .85)
 SoundManager.PlaySound("wow");</pre>

Thresholds can be used to perform basic (naïve) expression recognition

if (blendShapes.BrowInnerUp > .4)
BounceStuff(blendShapes.BrowInnerUp.Value \* 2);

Blendshape values can be used to scale effects or other visualisations

-= introduction to arkit =-

## wrapping up

### quick start ur Xamarin arkit+scenekit app

- Add Camera Usage reason and arkit device requirement to Info.plist
- O Add an ARSCNView to a UIViewController's root view
- Configure the appropriate ARSessionConfiguration for the kind of AR you want to perform
  - E.g. for **ARWorldTrackingConfiguration**, specify your world alignment and whether you are interested in horizontal and/or vertical plane detection
  - E.g. For **ARImageTrackingConfiguration**, specify the reference images that should be tracked
- Perform any SceneKit setup on your **SCNView's Scene**.
- When ready, call **Run (config)** ON your **SCNView's Session** to begin AR tracking.
- Respond to user input or callbacks raised by ARSCNViewDelegate and ARSessionDelegate

| Privacy - Camera Usage Description               | String | Video in -> AR out |
|--------------------------------------------------|--------|--------------------|
| <ul> <li>Required device capabilities</li> </ul> | Array  |                    |
|                                                  | String | arkit              |

Prevent immediate crashes with this one crazy tip!

| /ar | config | = | new | ARWorldTrackingConfiguration |  |
|-----|--------|---|-----|------------------------------|--|
|     |        |   |     |                              |  |

PlaneDetection = ARPlaneDetection.Horizontal

SCNView.Session.Run(config);

};

This ARKit session will continuously, automatically detect and track horizontal surfaces

public void OnFrameUpdate(ARSession session, ARFrame frame)
{
 // do something for every AR frame if you want
 // but don't forget to dispose it when you're done

using (frame)
DoStuff(frame);

You can receive callbacks for every AR frame received, or respond to specific events (e.g. plane detected/updated)

#### remember your mantras

• Xamarin mantra for health and happiness: "Touch an ARFrame, Dispose an ARFrame"

• World Tracking mantra for health and happiness: "AR in the dark would be boring anyway"

• AR Presentation mantra for health and happiness: "Always brush up on your 3D/Matrix math, if you can"

 Hit Testing mantra for health and happiness: "ARKit hit tests using normalised coordinates (0.0-1.0), SceneKit hit tests using view coordinates"

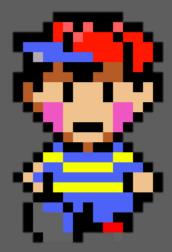

### arkit things I didn't cover

#### • Scene Persistence

As of ARKit 2, it's possible to serialise AR session state – both the internal worldmap maintained by ARKIt and your virtual additions – and then restore it later

#### Multipeer/Shared Experience

As of ARKit 2, it's possible to initiate a shared AR session where multiple users can participate in a single virtual scene.

#### • Probably a few other things..

#### useful resources

#### • Larry O'Brien's Xamarin/ARKit blog posts https://blog.xamarin.com/augment-reality-xamarin-ios-11/

https://blog.xamarin.com/exploring-new-ios-12-arkit-capabilities-with-xamarin/

#### • Microsoft ARKit Docs

https://docs.microsoft.com/en-us/xamarin/ios/platform/introduction-to-ios11/arkit/ https://docs.microsoft.com/en-us/xamarin/ios/platform/introduction-to-ios12/arkit2

#### Ray Wenderlich ARKit Articles, and "ARKit2 By Tutorials" (~\$40AUD) (these are all Swift-based but easy enough to apply)

https://www.raywenderlich.com/library?domain\_ids%5B%5D=1&q=arkit&sort\_order=relevance https://store.raywenderlich.com/products/arkit-by-tutorials

#### #MadeWithARKit on Twitter https://twitter.com/hashtag/madewitharkit?src=hash

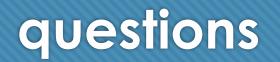